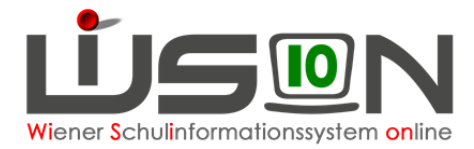

# **Klassenlehrer/in / Klassenvorstand erfassen**

## **Zielgruppe:**

**Schulleitung** 

### **Gesetzliche Grundlage:**

§54 SchUG

(1) An Schulen, an denen der Unterricht durch Fachlehrer erteilt wird, hat der Schulleiter für jede Klasse EINEN Lehrer dieser Klasse als Klassenvorstand zu bestellen.

An Schulen mit Klassenlehrersystem kommen die Aufgaben des Klassenvorstands dem Klassenlehrer bzw. der Klassenlehrerin zu.

### **Klassenführung für Schulnachrichten und Zeugnisse**

Damit die **Klassenführung auf dem Zeugnis** bzw. **der Schulnachricht** richtig aufscheint, muss sie in den **Klasseneigenschaften** entsprechend definiert sein.

→ Tipp: Wenn der Name keiner Person gedruckt werden soll, muss das Feld bei Klassenführung leer bleiben.

#### **Menüpunkt Organisation Untermenüpunkt Kl./Gr.-Einteilung – Filter anwenden**

In der aktuellen KGE bei Anzeigen "Alle Klassen" auswählen (übersichtlicher!) – Filter anwenden

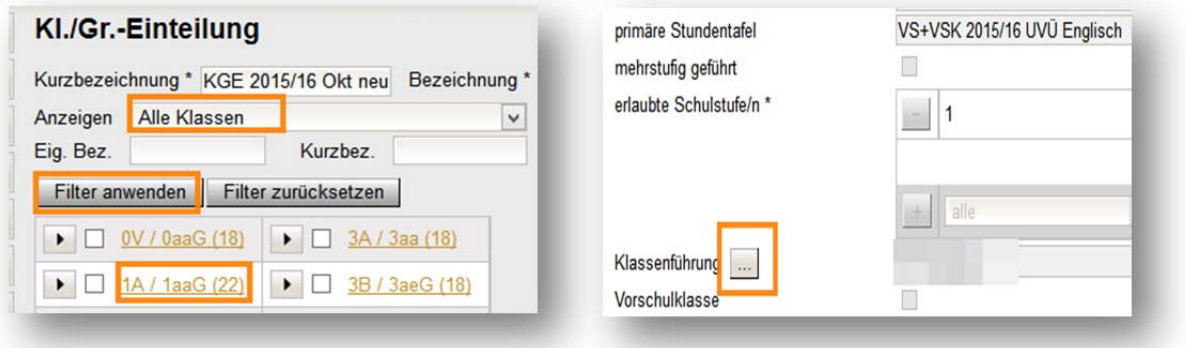

A**uf die orange** Klassenbezeichnung klicken

Neben Klassenführung auf **klicken**.

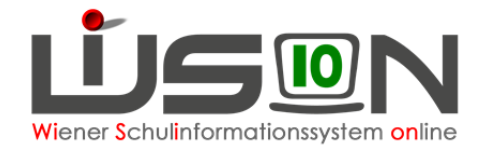

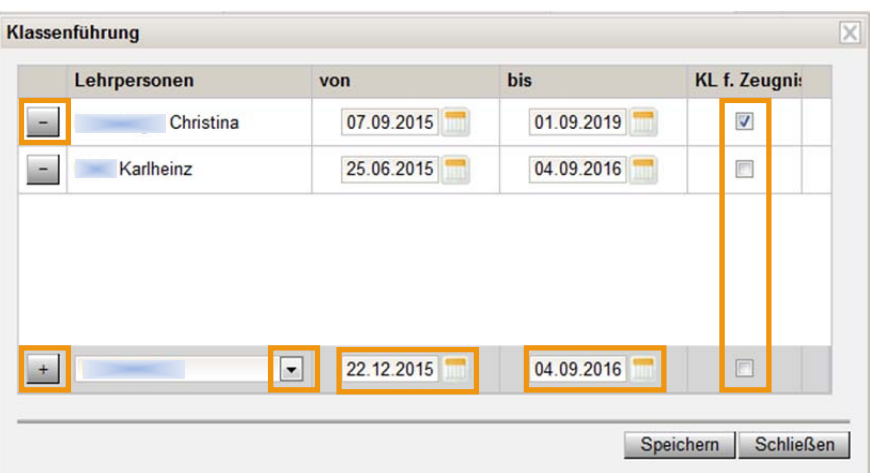

Feld "KL f. Zeugnis": kontrollieren, ob das Hakerl gesetzt ist. **Dieses Hakerl** definiert für SN/Zeugnis, wer **Klassenlehrer/in** bzw. **Klassenvorstand** ist.

 Hinweis: **Personen ohne Hakerl** werden **bei der Schulnachricht** als "Teamlehrer" gedruckt, beim **Zeugnis gar nicht**.

- Mit Klick auf **kann der Name der Lehrperson entfernt werden.**
- Über das Auswahlfenster in der letzten Zeile werden die Lehrpersonen der Schule angezeigt, mit Klick auf den Namen wird eine Person ausgewählt.
- von- und bis-Datum sinnvoll erfassen und Hakerl setzen, wenn die Person Klassenlehrer/in bzw. Klassenvorstand ist. Diese Funktion kann nur EINE Person pro Klasse haben.
- $\bullet$  Mit Klick auf  $\pm$  wird die Zeile oben fixiert.